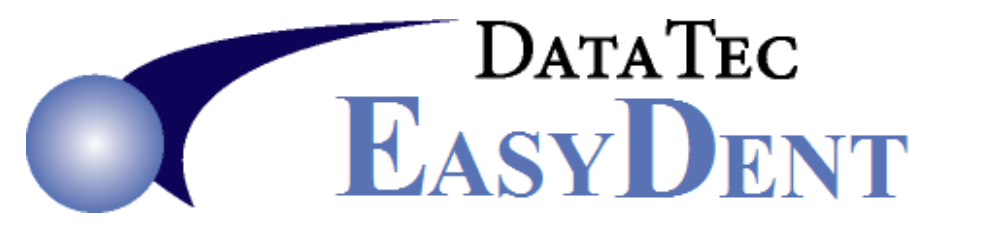

## **eScripts using Allscripts**

You can use Allscripts with EasyDent **without** having to **re-type** in any patient demographic information. [www.allscripts.com/products-services/products/eprescribe](http://www.allscripts.com/products-services/products/eprescribe)

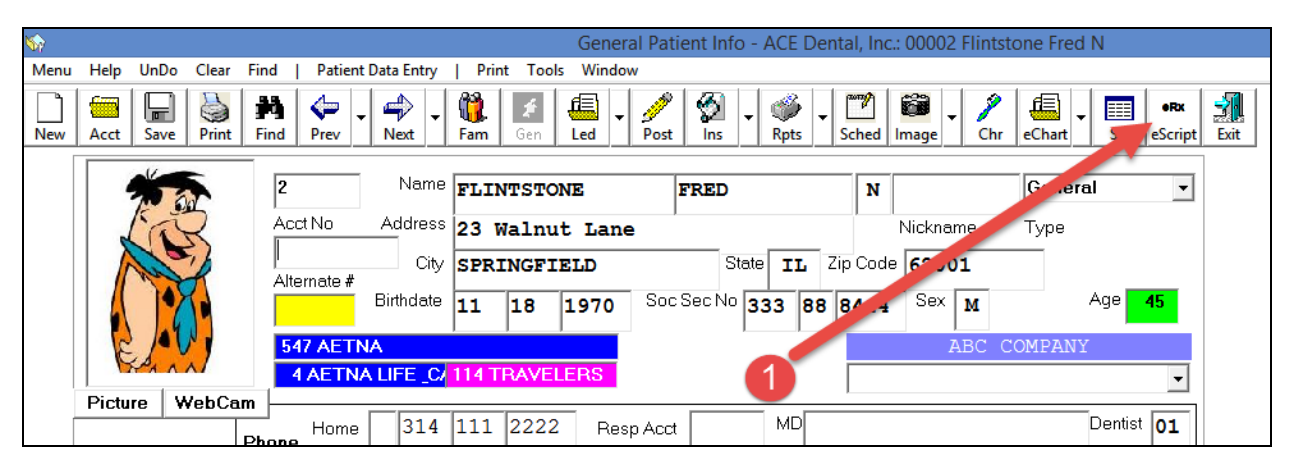

**1)** From the Patient's General Screen select the "*eScript*" Icon, or the "*Script*" Icon on a patient's EDR Visit Note screen.

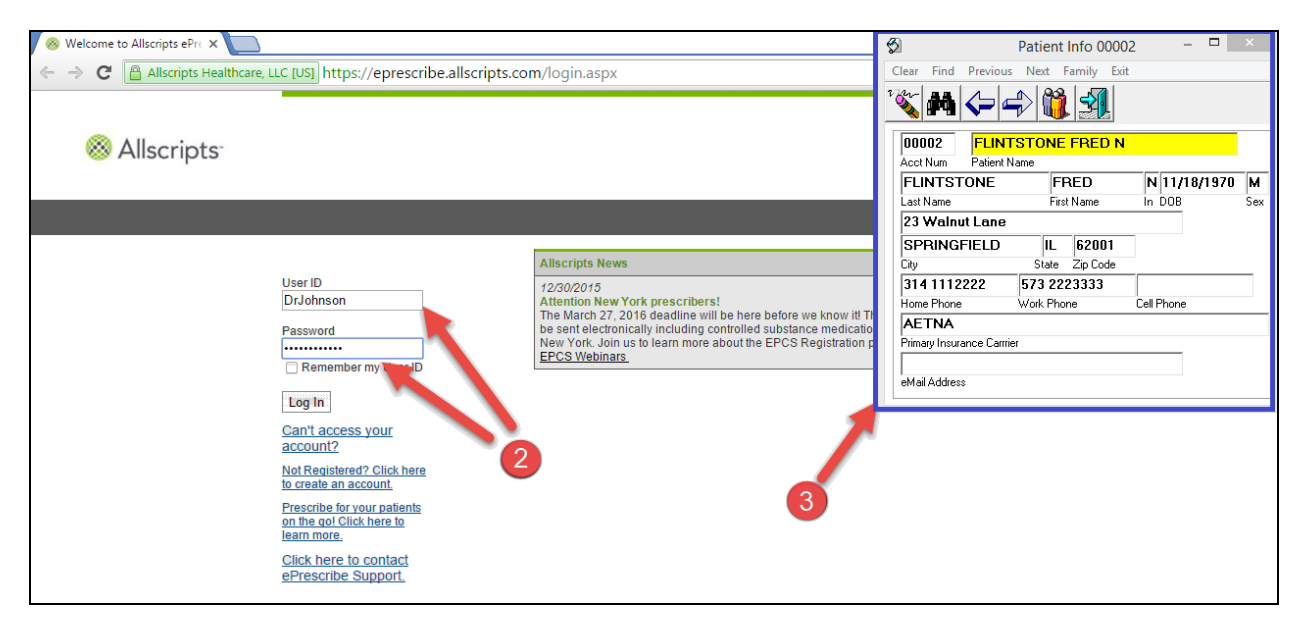

- **2)** The Allscripts Login Screen will be displayed, then "*Log In*".
- **3)** You will also see the Patient's information displayed in "*EasyDent Pop Up Window*". This window will stay on top of the screen for ease of use.

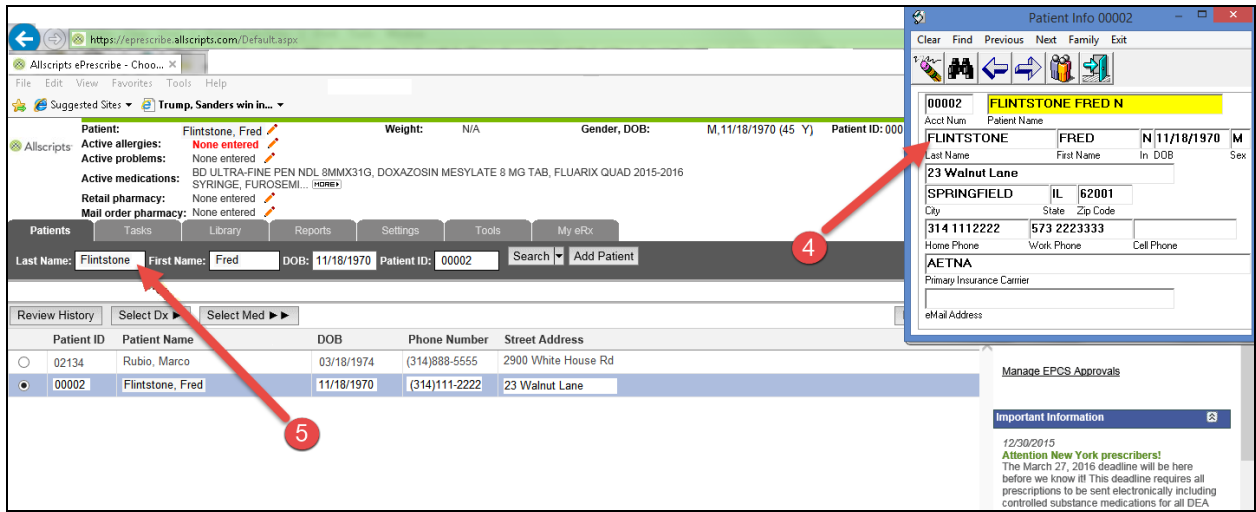

- **4)** You can simply click on any field in the "*EasyDent Pop Up Window*", and the information will automatically be placed in the Windows Clipboard.
- **5)** Next click on any field on the Allscripts screen, right-click and paste.

This lets you easily add your EasyDent patients to the Allscripts system **without re-typing** any patient demographic information.

Once a patient is in Allscripts, you can easily find them by their patient account number or name (which will automatically be displayed in the "*EasyDent Pop Up Window*").